## **Tai-Pan Realtime Was kann ich tun, wenn ich keinen Zugriff auf**

## **den COM-Server erhalte?**

Der häufigste Grund warum kein Zugriff auf den COM-Server möglich ist, ist die fehlende Registrierung.

Um den COM-Server zu registrieren, muss TAI-PAN Realtime gestartet und in der Login-Maske mit der rechten Maustaste auf das "Lenz + Partner"-Logo geklickt werden.

Im sich öffnenden Kontextmenü klicken Sie dann bitte auf "COM-Server neu registrieren".

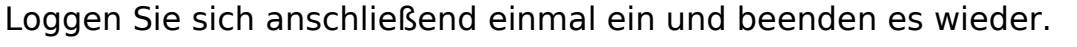

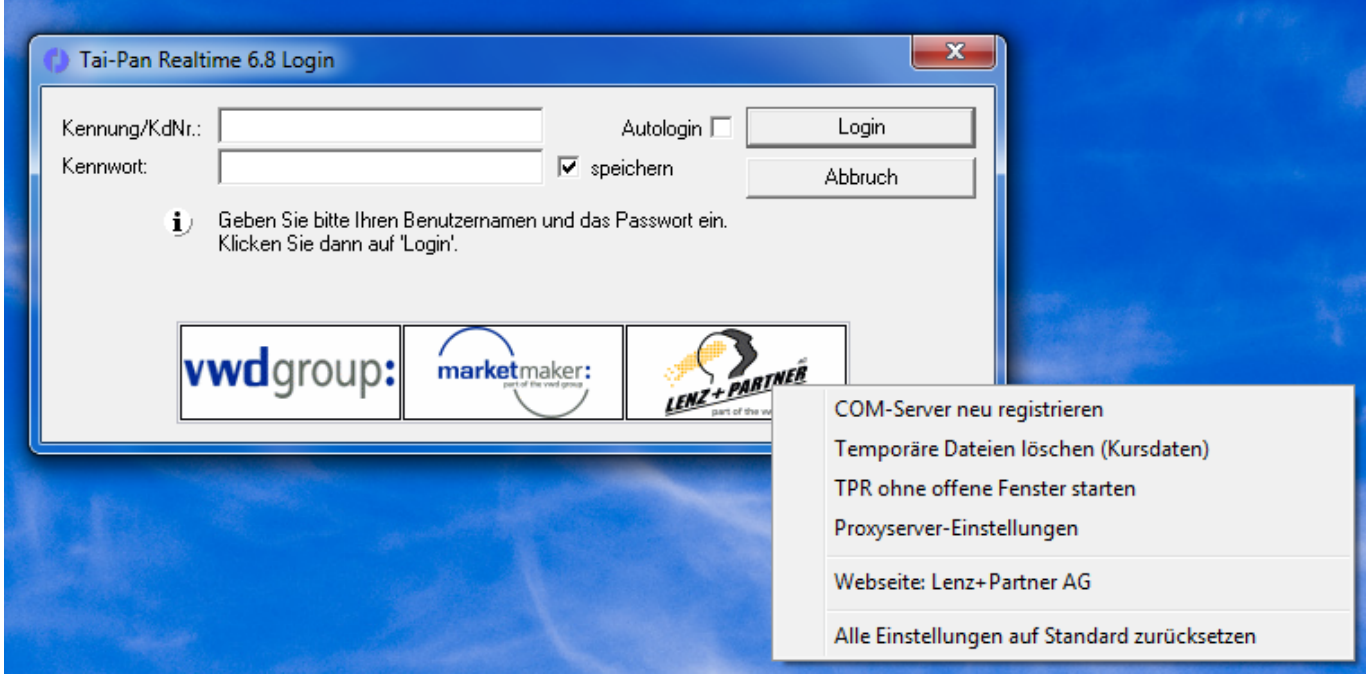